**AT91SAM9260使用说明 <http://group.ednchina.com/2549/> <http://shop35912616.taobao.com/>**

#### **AT91SAM9260硬件资源**

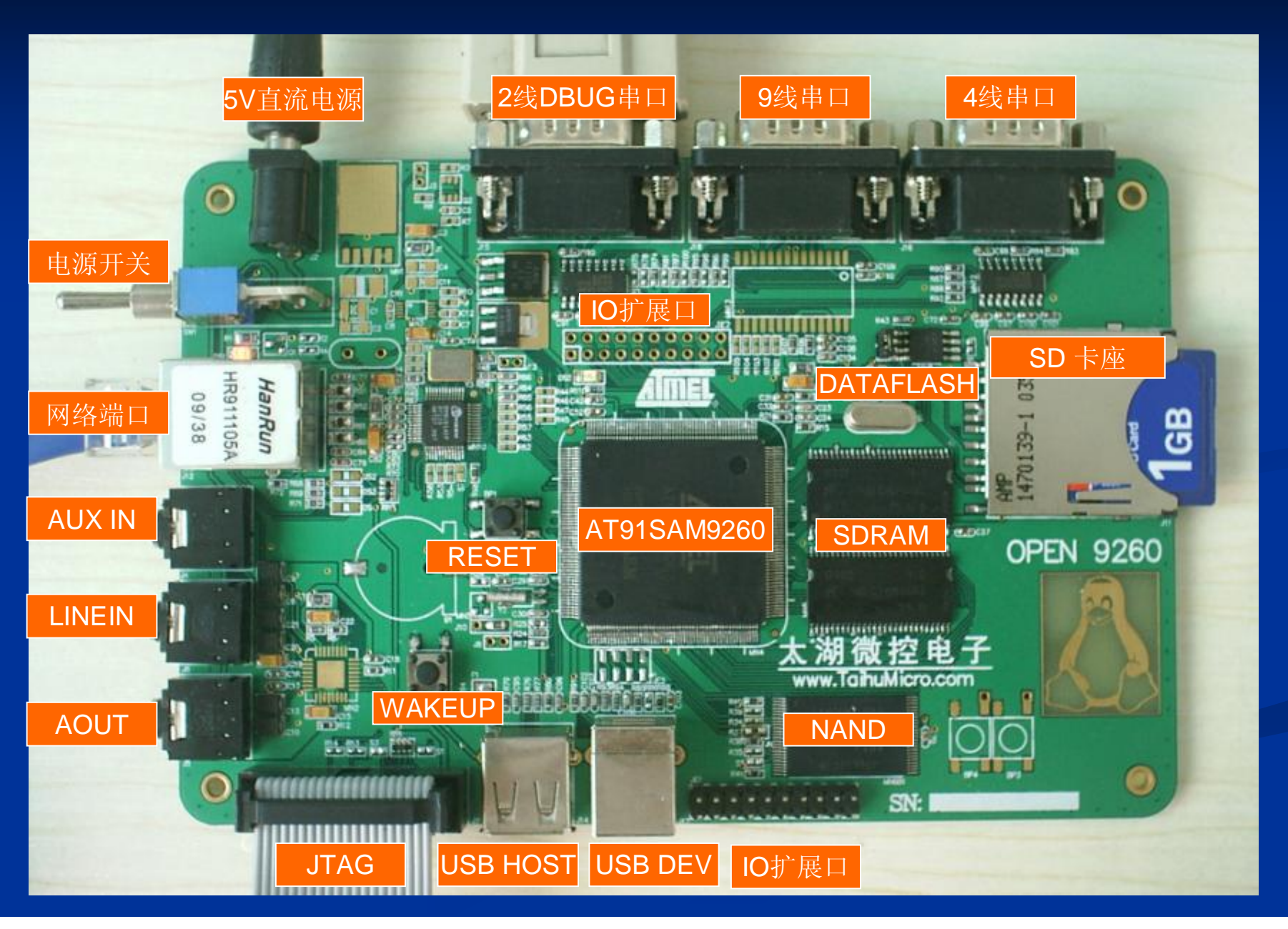

#### **硬件资源详细清单**

#### 主芯片

一片AT91SAM9260(QFP208绿色封状),内核ARM926EJ-S, 180MHz 200MPS, 8K数据 Cache, 8K指令Cache。

#### 存储器

```
SIRM 2片镁光SIRMM4SLC16M6A2) ,共64M BYTES。
NNANFLASH: - \vdash \equiv nandflash K9F1G08U0B 128M BYTE.
DATAFLASH: 一片atmel dataflashAT45DB321-SU 4M BYTE。
IMM61 NET PHY + HR91105A组成的10M/100M以太网接口。
ISB<sup>接口</sup>
-\gammaUSB DEVICE, -\gammaUSB HOST
SD接口
一个SD CARD SLOT
一个JTAG 20 PIN调试接口
音频接口
音频DAC AT73C213(未焊接)1个耳机接口,一个MC输入,一个IINE 输入。
5V直流电源输入, 3.3V,1.8V系统电源。
一个2线DGD接口, 一个9线串口(未焊接), 一个4线串口。
```
开发板资源 硬件原理图 开发板各个子部件测试软件 UCOS移植源代码 Linux移植代码包,UBOOT移植代码包等 Linux移植文档 制作根文件系统的BUSYBOX移植文档 制作JFFS2文件系统文档 网络收音机移植文档

#### 使用SAM-BA下载Linux映像文件

1. 首先检查开发板上DATAFLASH左边跳线帽是否拔去,如果没有拔去则需要拔 去,这样可以避免运行DATAFLASH内程序而直接运行SAM-BA程序。

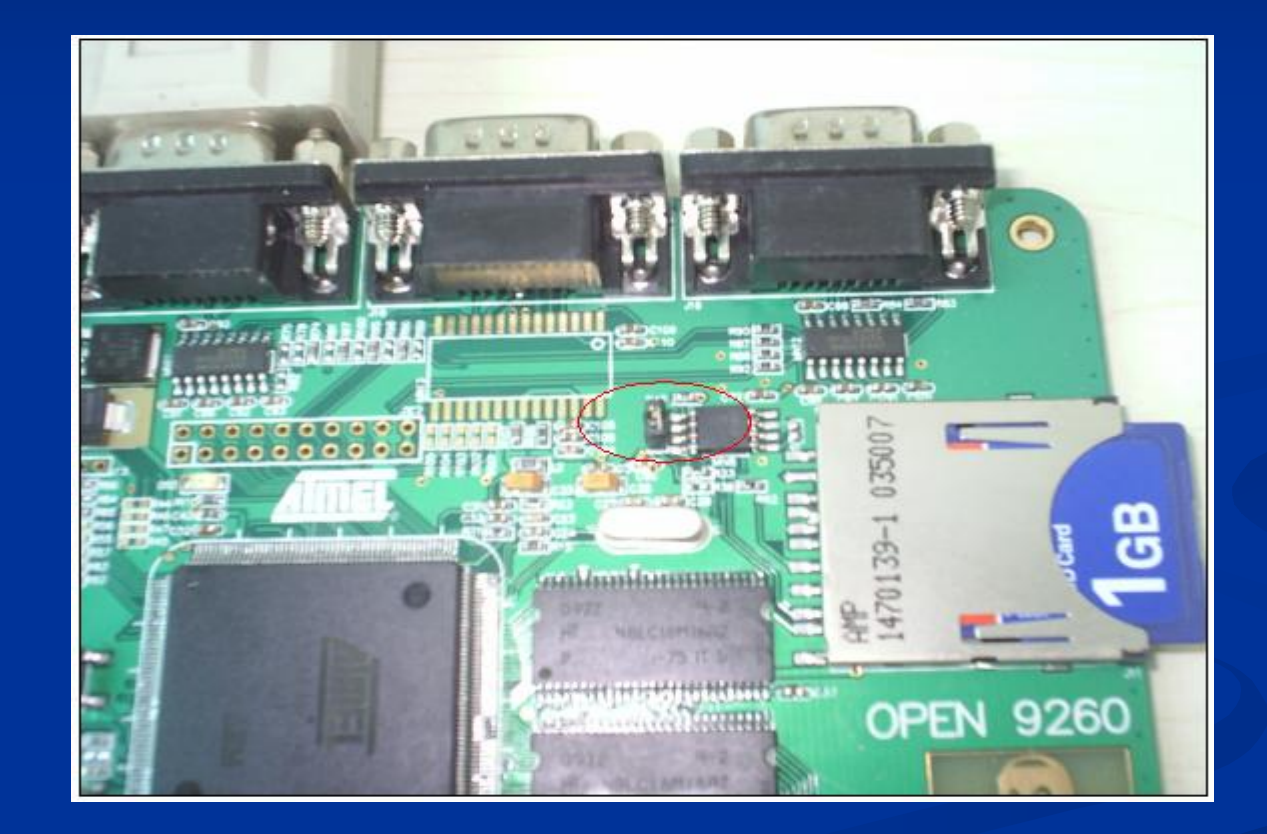

2. 打开5V直流电源, 接上 USB连接线(第一次连接电脑会提示安装驱动), 电脑上会 显示连接到USB设备,点击SAM-BA运行该软件。 选择AT91SAM9260-EK,点击Connect按键。

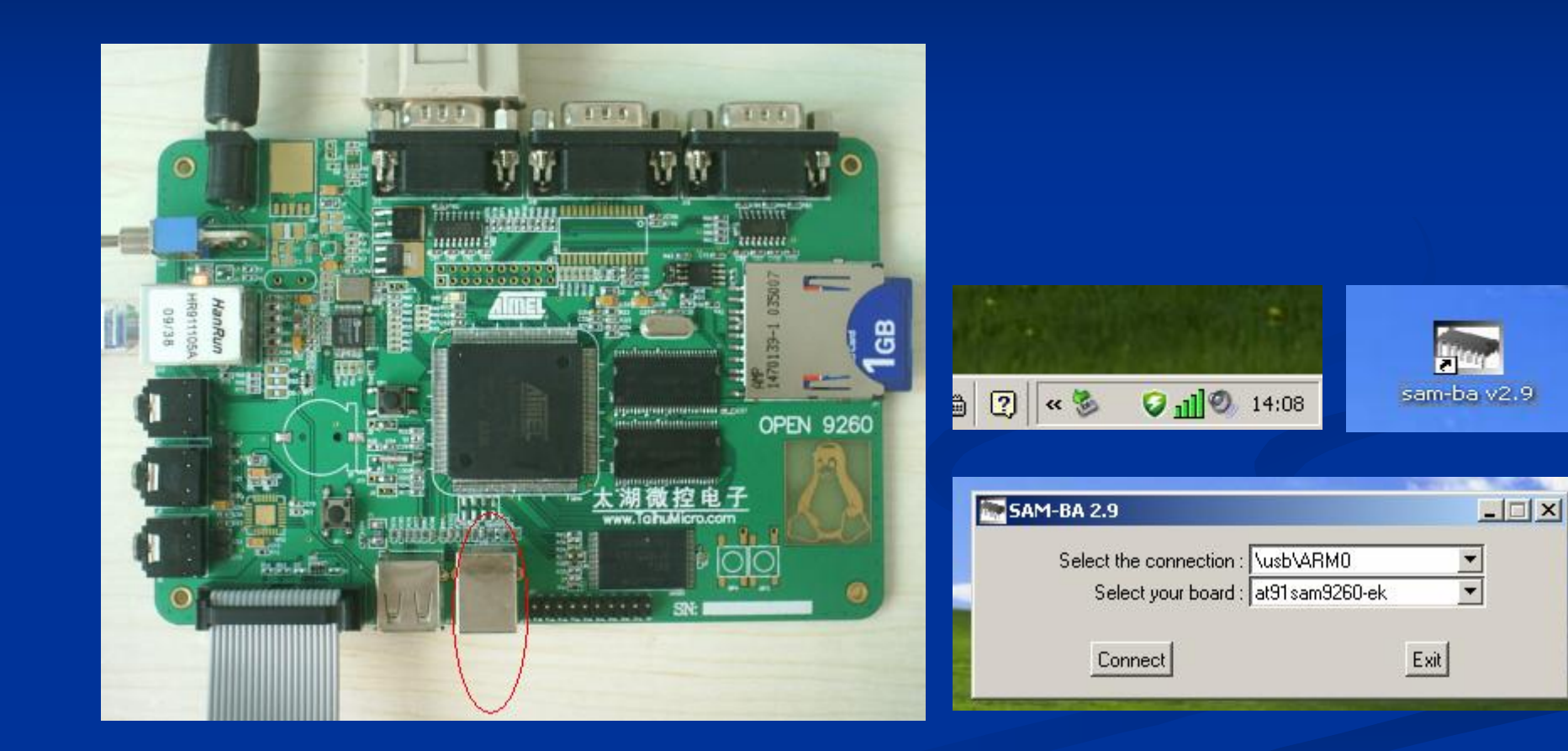

#### 会弹出如下对话框,在对话框中上方有显示存储器中数值的窗口,下方是选择不同 的存储器,针对不同存储器有不同的操作命令,选择好操作命令后,点击EXECUTE 按钮就能执行相应的操作。

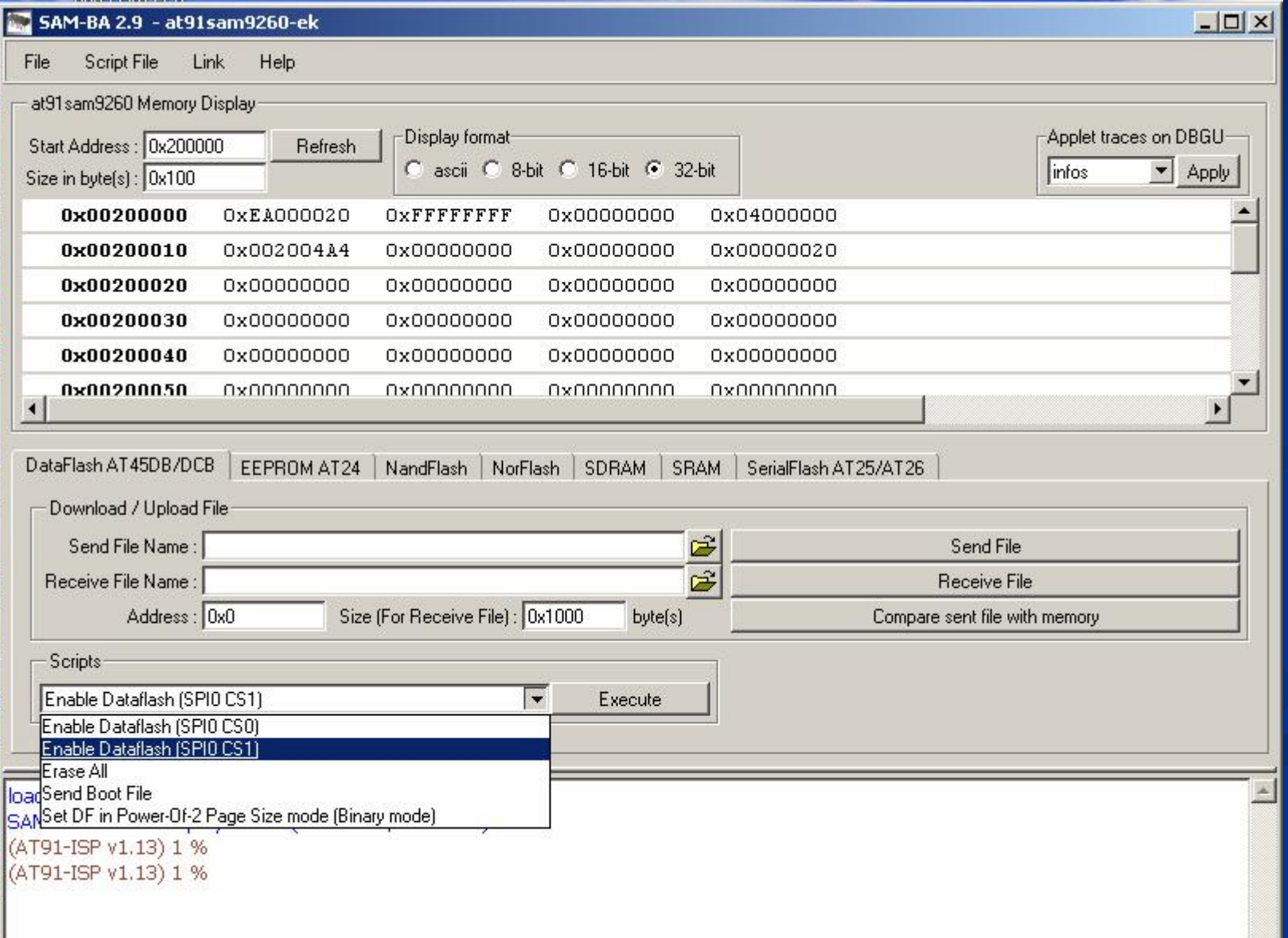

### 调试测试程序

连接5V直流电源,使用J-LINK连接JTAG接口,使用交叉串口 线连接电 脑串口和开发板DBGU两线串口(J15).

电脑上设置好超级终端参数.打开超级终端用于观察串口输出内容

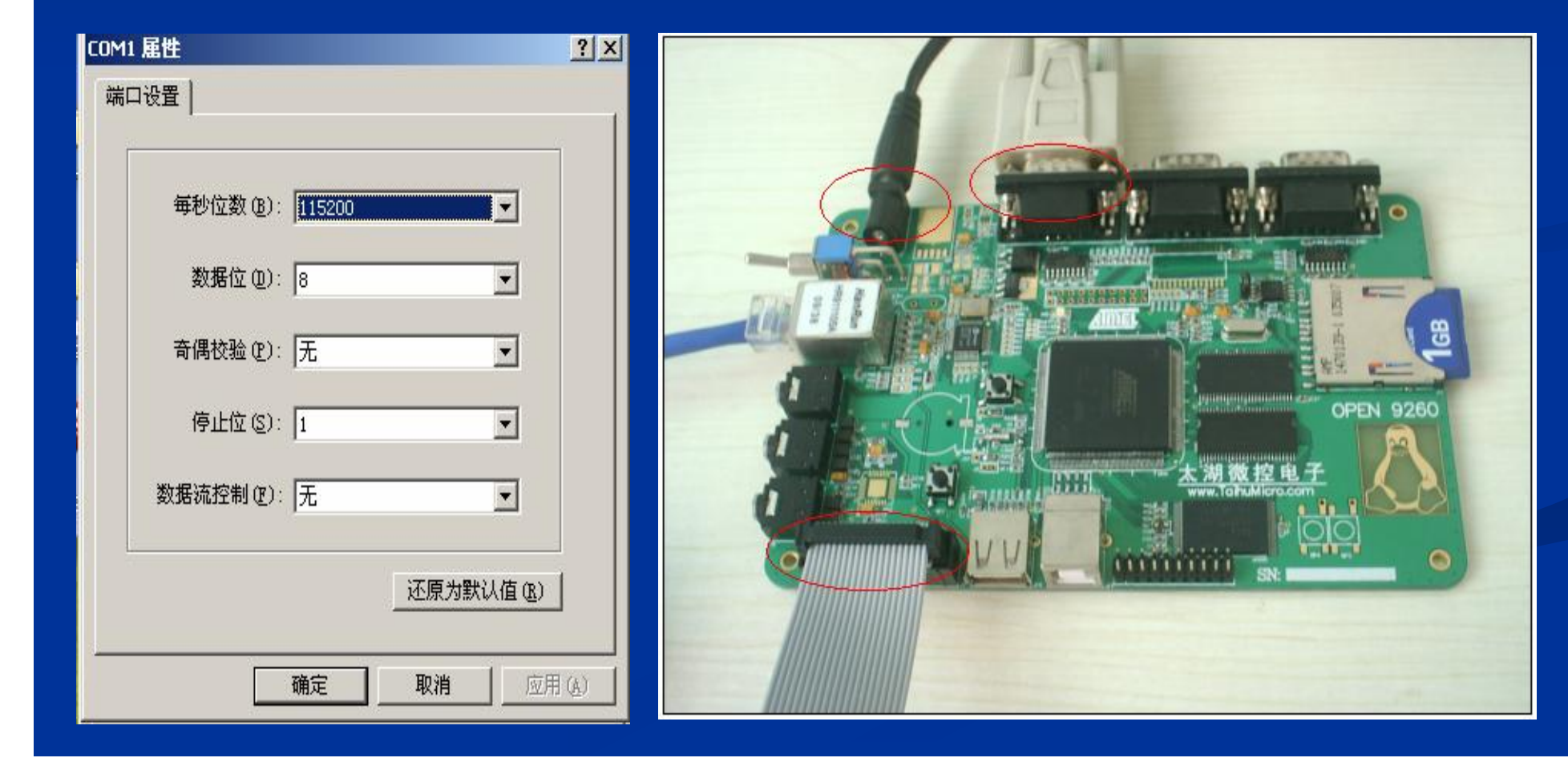

### 安装IAR FOR ARM 开发环境

## 打开安装目录下9260的范例工程getting-started-project.eww

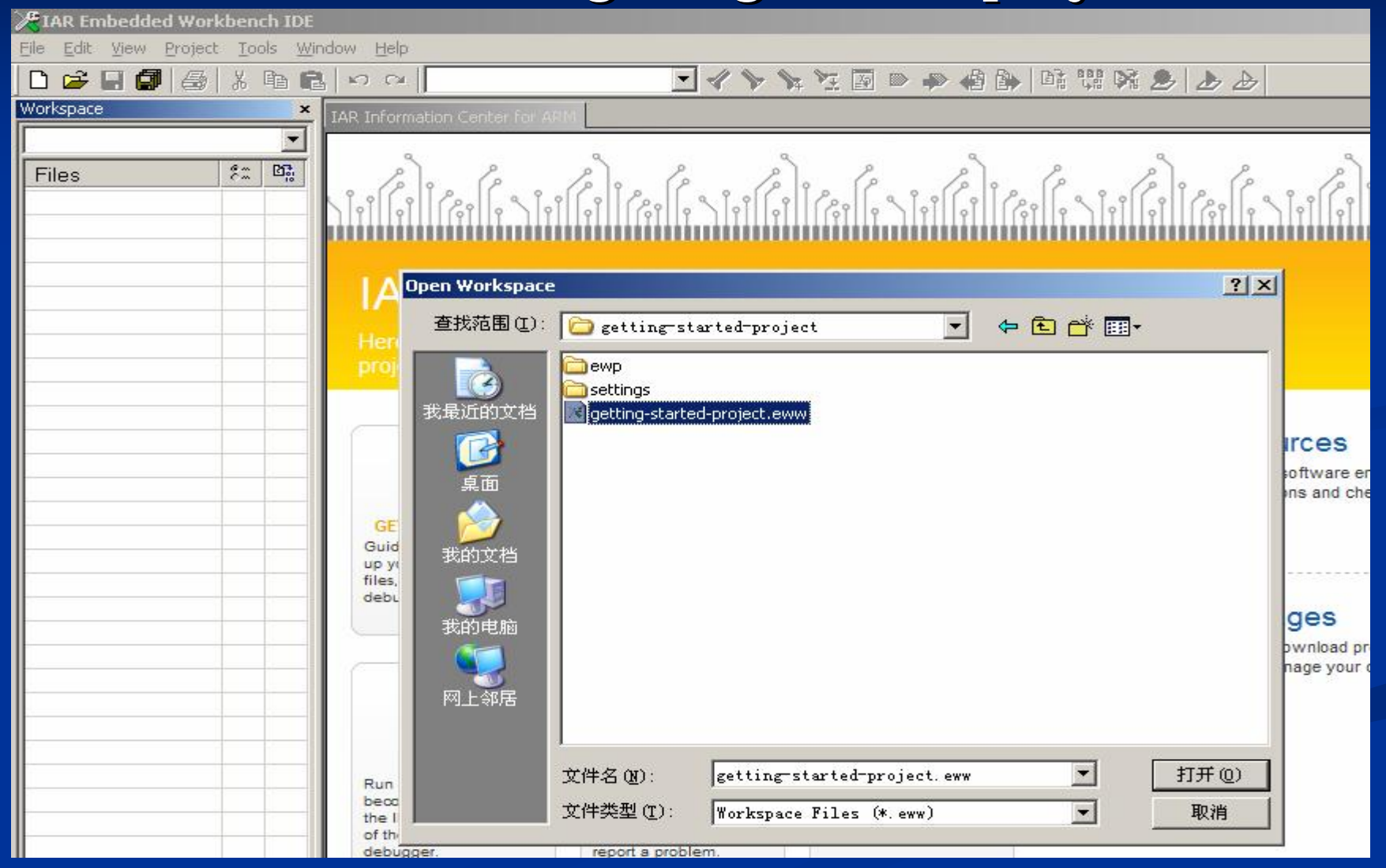

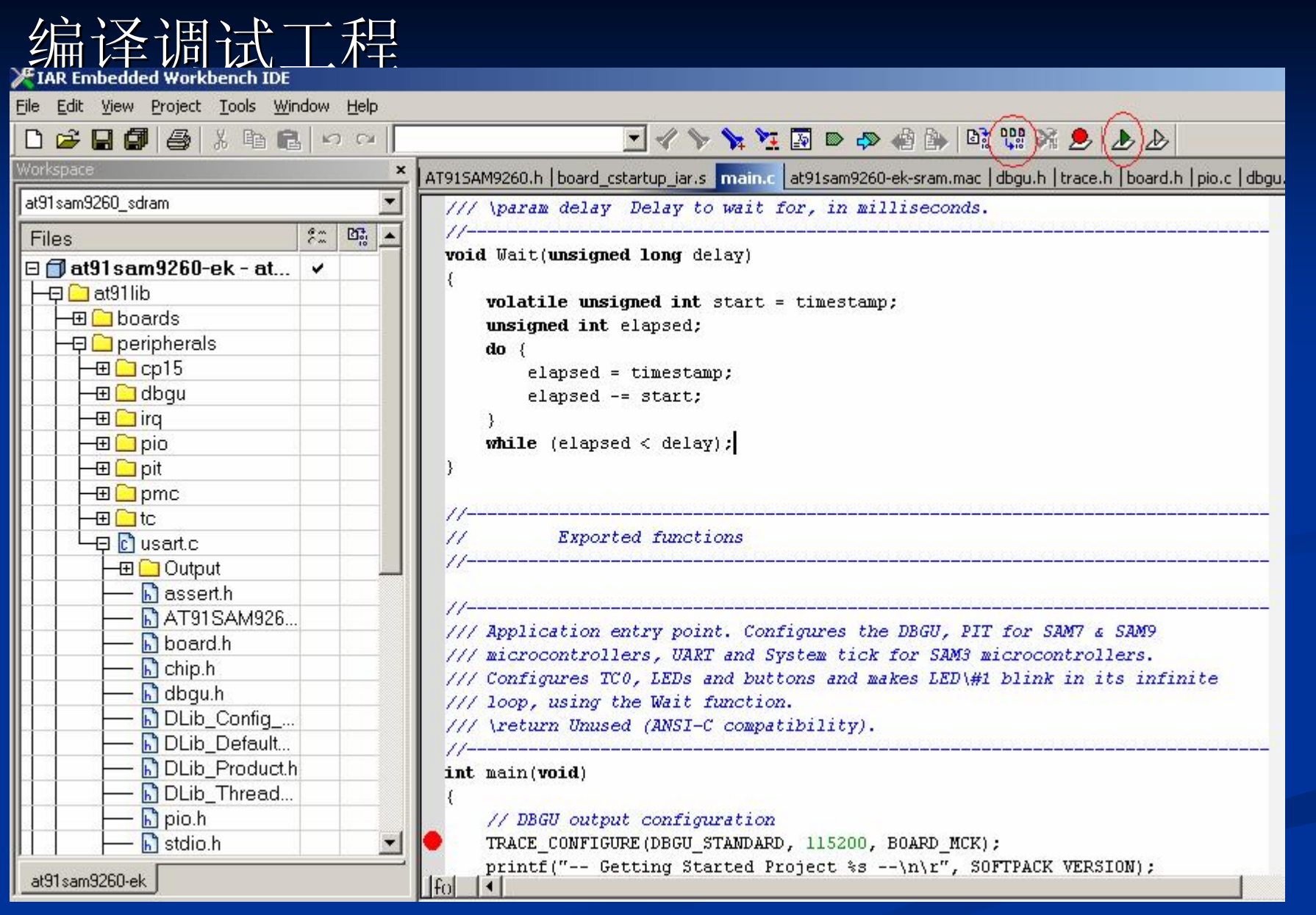

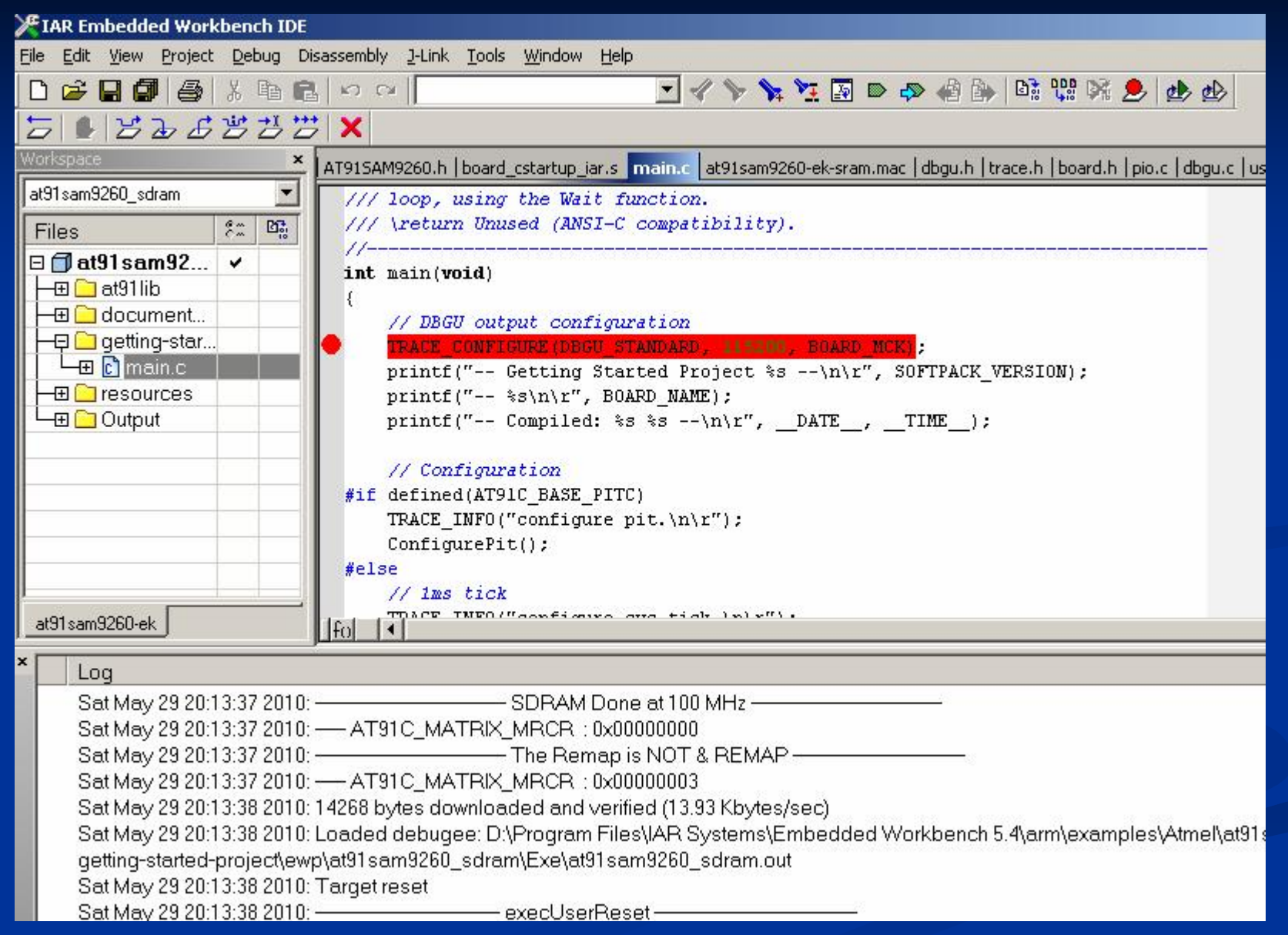

# 超级终端中会输出DEBUG信息 开发板上DS5会 LED会闪烁

-- Getting Started Project 1.7-rc1 ---- AT91SAM9260-EK -- Compiled: May 17 2010 22:01:14 --<br>|-I- configure pit.<br>|1 2 1 2 2 1 2 2 1 2 2 1 2 2 1 2 2 1 2 2 \_

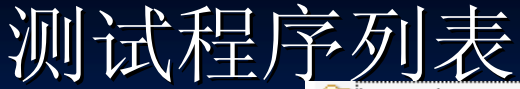

ß Í R

f.

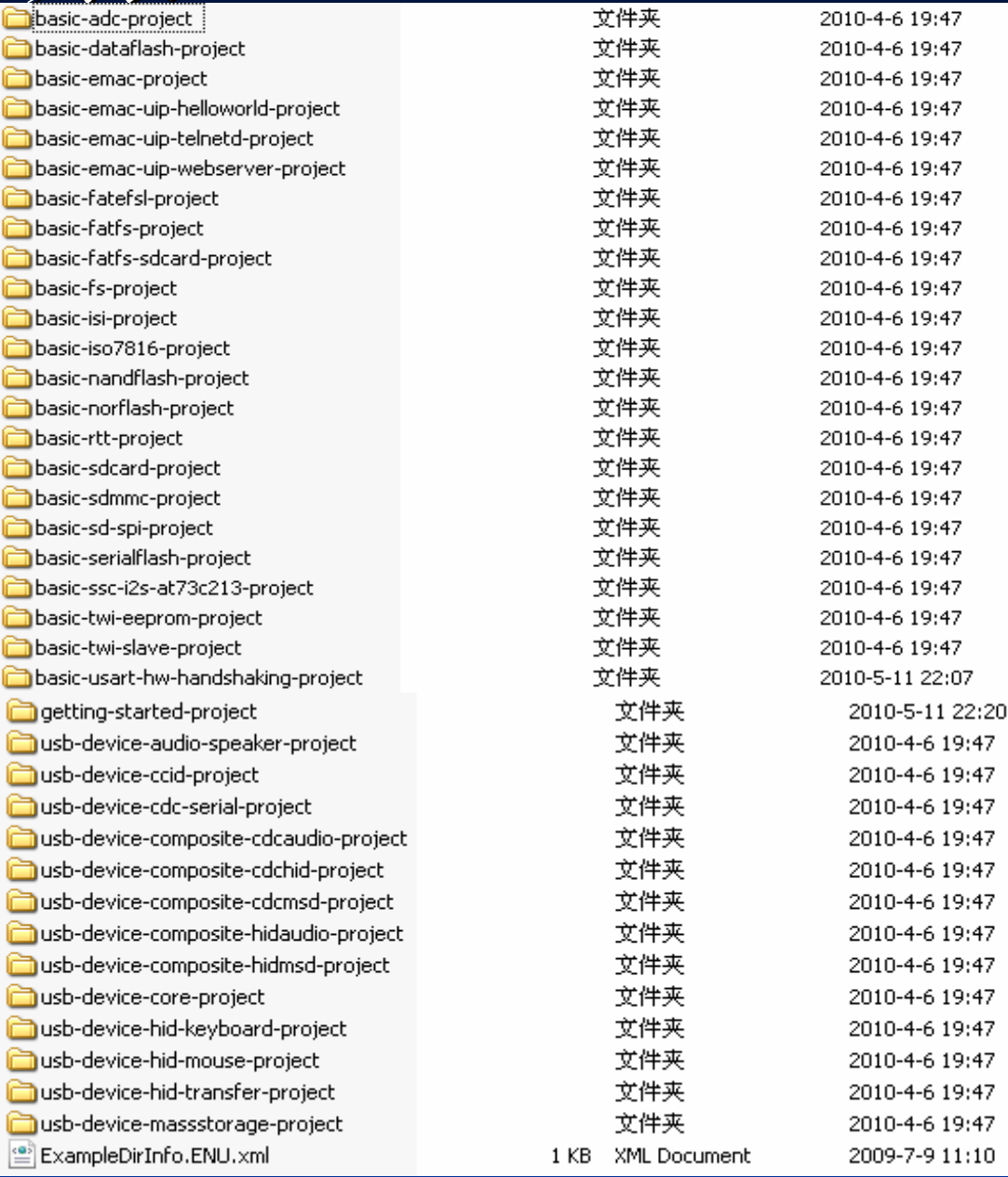

### 如何下载LINUX映像文件

首先拔掉DATAFLASH边上的调线帽,接通电源,让9260运行在ROMBOOT的 下载状态。

插上USB连接线,使PC识别到USB设备。

打开9260的LINUX烧录文件夹linux4sam-buildroot-at91sam9260ek

点击批处理文件at91sam9260ek\_demo\_linux\_dataflash.bat

会弹出命令行提示下载正在进行。

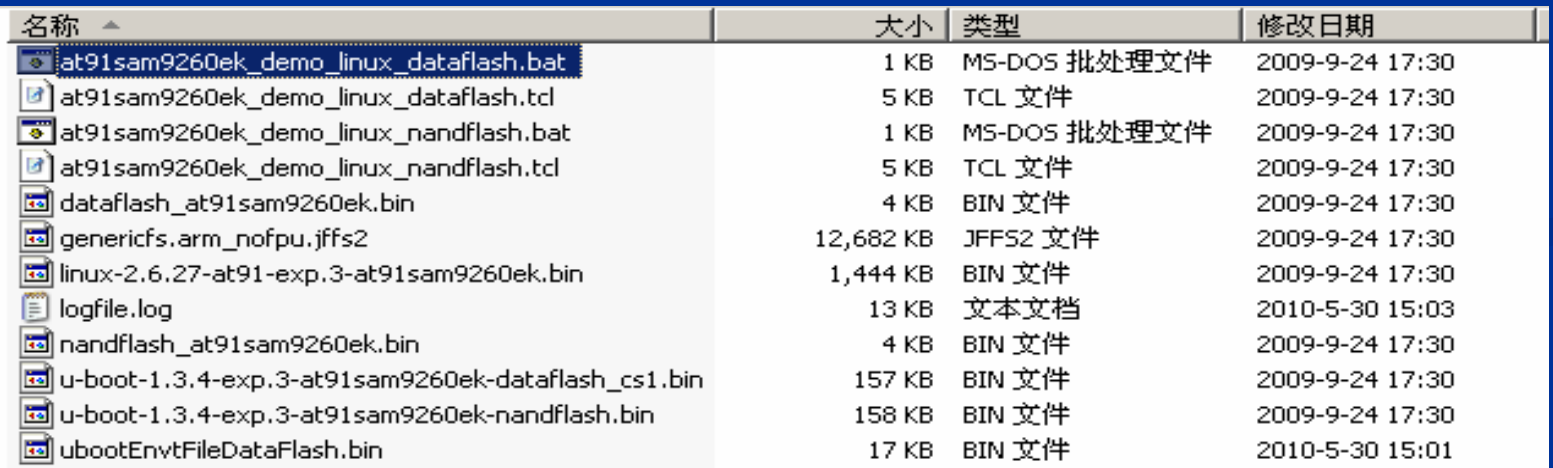

 $\Box$  $\times$ 

#### ox C:\WINDOWS\system32\cmd.exe

H:\9260linux\linux4sam-buildroot-at91sam9260ek>sam-ba.exe \usb\ARM0 AT91SAM9260 EK at91sam9260ek\_demo\_linux\_dataflash.tcl 1>logfile.log 2>&1

# 下载完成后,会自动打开logfile.log文件,表 示下载成功。

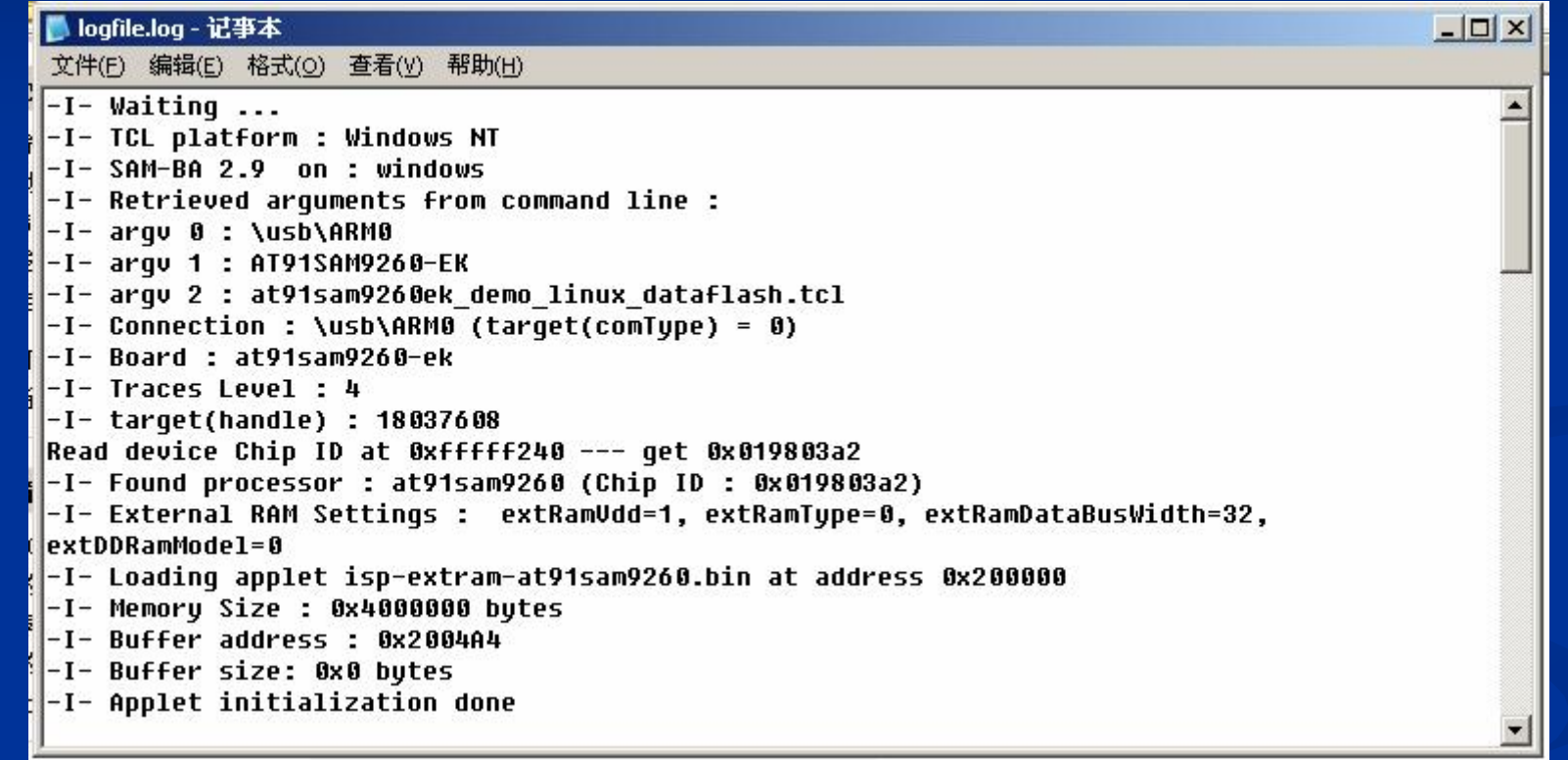

### 重新上电或者复位开发板,可以通过超级终 端看到UBOOT, LINUX启动的信息。

 $U-$ Boot 1.3.4 (Sep 24 2009 - 16:53:30)

DRAM: 64 MB  $NAND: 128 MiB$ DataFlash:AT45DB321 Nb pages: 8192 Page Size: 528  $Size = 4325376$  bytes Logical address: 0xD0000000 Area 0: D0000000 to D00041FF (RO) Bootstrap Area 1: D0004200 to D00083FF Environment Area 2: D0008400 to D0041FFF (RO) U-Boot Area 3: D0042000 to D0251FFF Kernel Area 4: D0252000 to D041FFFF **FS**  $In:$ serial  $10u$ t: serial  $Err:$ serial  $Net:$   $mach0$ macb0: Starting autonegotiation... macb0: Autonegotiation complete macb0: link up, 100Mbps full-duplex (lpa: 0x41e1)  $H$ it anv kev to stop autoboot:  $1$ 

### 进入SHELL, 用户名: root

RPC: Registered udp transport module. RPC: Registered tcp transport module. rtc-at91sam9 at91 rtt.0: hctosys: unable to read the hardware clock VFS: Mounted root (jffs2 filesystem). Freeing init memory: 120K Populating /dev using udev: cannot open /dev/null done Starting portmap: done Initializing random number generator... done. Starting network... ip: RTNĒTLINK answers: File exists Starting network time protocol daemon: ntpd. Starting dropbear sshd: generating rsa key... generating dsa key... OK Starting ProFTPD: warning: 'proftpd' uses 32-bit capabilities (legacy support in use) - warning: unable to determine IP address of 'AT91SAM9' - error: no valid servers configured - Fatal: error processing configuration file '/etc/proftpd.conf' FAILED

 $|\textcolor{red}{\texttt{Welcome}}$  to the Erik's uClibc development environment. AT91SAM9 login: root\_

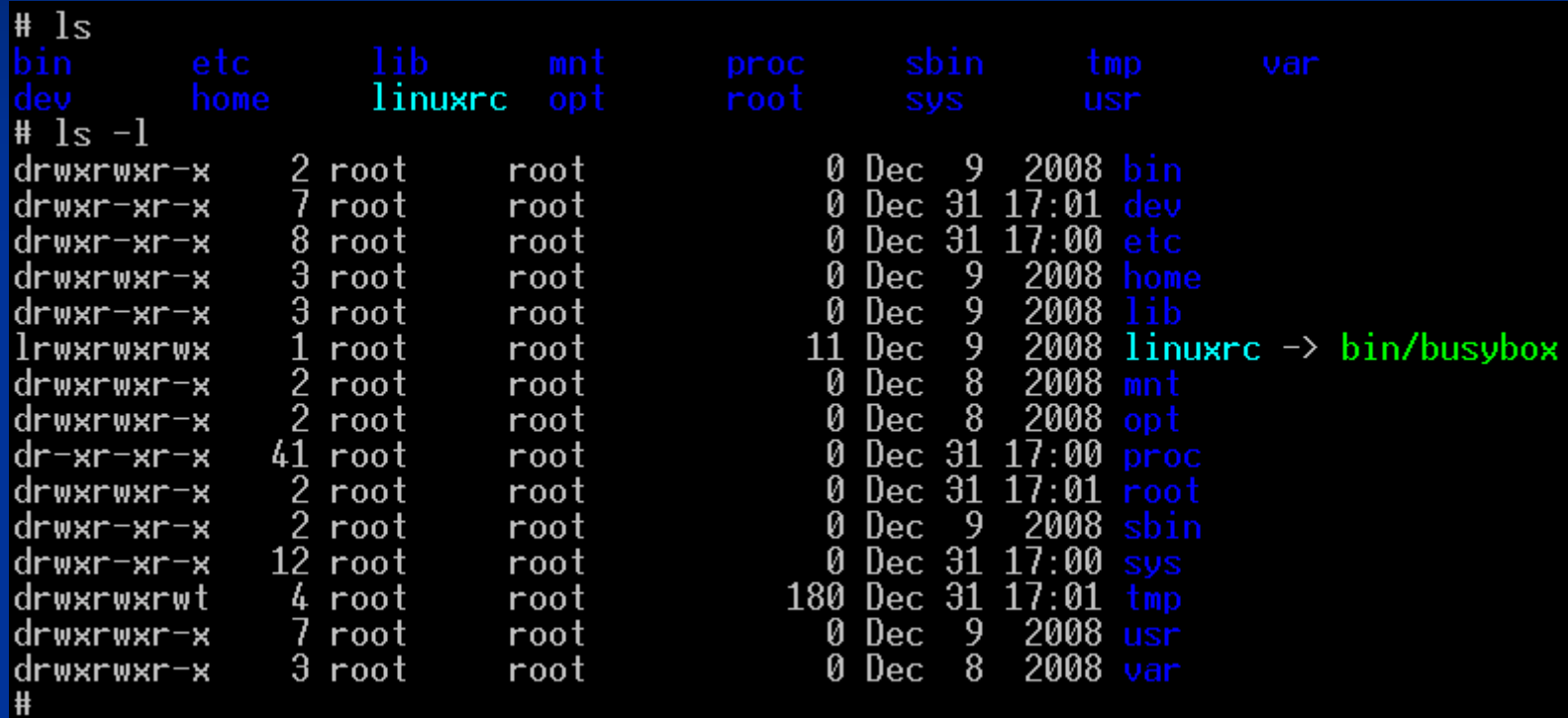

# **Linux相关文档**

n 9260linux移植.pdf (Linux移植详细文档) n busybox.pdf (利用busybox制作根文件系 统)

- n jffs2.pdf (制作jffs2文件系统)
- n Internet radio(利用9260开发板制作网络收音 机)
- 下载地址:

<http://group.ednchina.com/2549/>